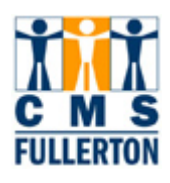

# **Campus Solutions- Admissions**

Cal State, Fullerton

# **Business Process Guide**

# **Applicant Inquiry**

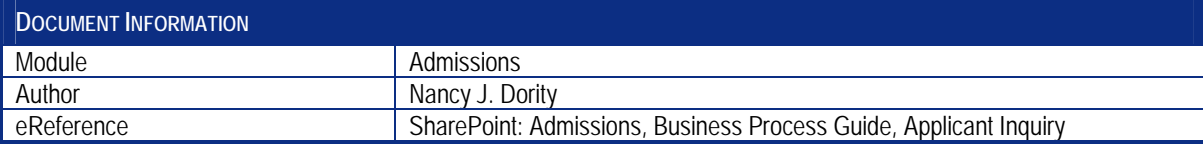

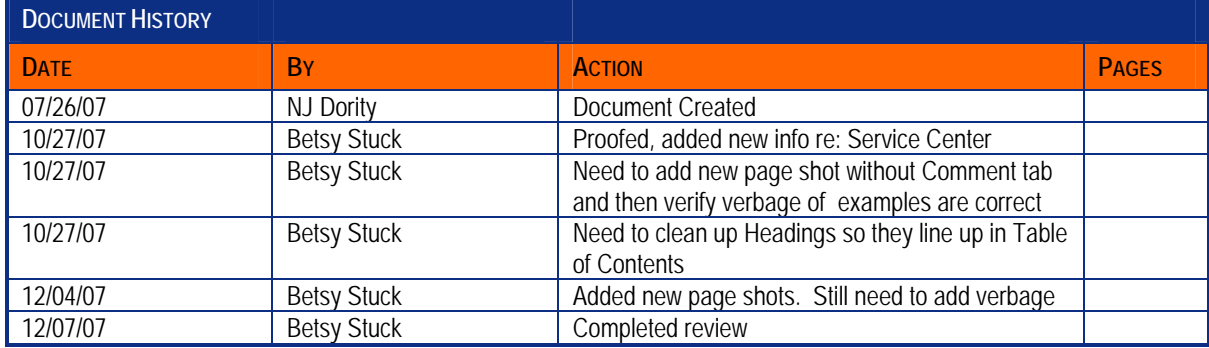

## **TABLE OF CONTENTS**

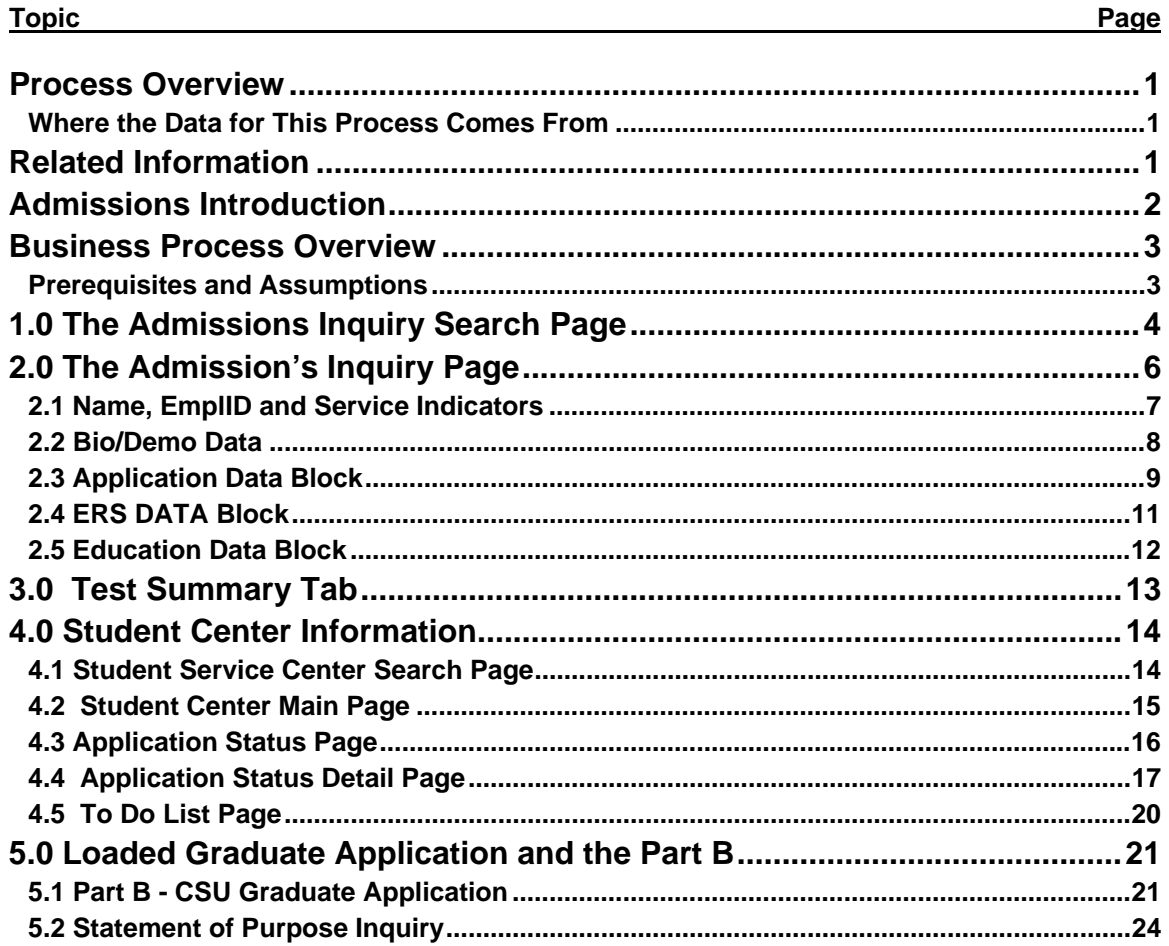

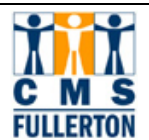

## **Process Overview**

This BPG provides an overview of the screens and elements that users may view related to the admissions process.

## **Where the Data for This Process Comes From**

The application data is normally received from the applicant via the on-line application. Some data is hand-entered for those who file paper applications. Additional submitted documents such as transcripts and test scores are receipted manually as they are received and processed.

## **Related Information**

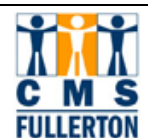

## **Admissions Introduction**

Admissions is comprised of many different processes depending on the academic level of the applicant. Nearly all of the prospective student populations apply for admission through the CSUMentor web application. Most first time freshman must apply during the fall initial filing period between October 1 and November 30. The filing times for transfers and graduates begin in August for spring semesters and October for fall and end when the college has received enough applications.

**First-time Freshman** have several requirements for admission into Cal State Fullerton. One of these requirements is standardized test scores from either the ACT or the SAT. Most of these test scores are received by Cal State Fullerton in electronic format or from the student's application. We also receive official test scores in paper form that we can manually enter. Once the test scores and selfreported information have been processed, the applicants are evaluated by the system. After review, applicants are notified of their admission and the conditions they must meet before allowed to register and those who choose to attend are asked to submit official documents for verification of self-reported data. If they do not meet the admission requirements on self-reported information, they will be asked to submit transcripts from their high school when the first semester of senior year grades are posted. These will be manually reviewed and letters of admission with the conditions for enrollment sent to the applicant. Once final official documents are received in late June or July, applicants are notified if their offer of admission is in jeopardy for not meeting the conditions of the initial admission notice.

**Transfer students** must have completed the four required general education classes, commonly called the Golden Four, with a grade of C or better and have maintained at least a 2.0 average (California residents) in at least sixty semester units. Exceptions to this are those applying to the prenursing plan. Applicants can be admitted by the system on self-reported information if they have successfully completed the Golden Four and report a satisfactory GPA. These applicants then need to submit final transcripts when all work is completed for verification of self-reported information. Those who have not completed the Golden Four before applying will need to submit transcripts for work completed a semester before the application, for manual review. Most out-of-state applicants will need to submit transcripts for manual review as the content of the Golden Four coursework needs to be reviewed.

The **Graduate Admissions** process works differently than the undergraduate one. Graduate applicants must complete a file in admissions with transcripts from each college attended before any evaluation will be done. The transcripts will be reviewed and if the student has earned at least a 2.50 in their last 60 units or 90 quarter units, the applicant's name will appear on a report for review electronically sent to the graduate dept each week. If the graduate dept finds that the applicant meets their criteria, they will send a recommendation form to A&R and the admissions office will send an admissions letter to the applicant. If the applicant does not meet departmental criteria, they will send the recommendation form to A&R with their decision and the reasons, and a letter will be sent to the applicant with this information.

**Basic Credential Applicants** are those applying for the 100 (single subject), 200 (multiple subject), or the basic special education credentials will be admitted by A&R if they have a gpa of 2.75 in their last 60 semester units or 90 quarter units. If they do not, they are denied in the Admissions Office. The Education Department may request an exception for applicants who they have identified as outstanding applicants to their programs.

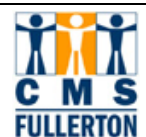

## **Business Process Overview**

The Admissions Office, as well as other offices on campus, receives numerous calls from current applicants. Many types of questions are asked of staff that they must answer in a timely manner. This guide is designed to address these frequently asked questions and to give users a quick reference to help find the data in PeopleSoft.

The first part of the guide is designed to review the inquiry pages themselves. It is not intended for updating applicant's data, but for quickly viewing data only. If further information is needed, consult the specific business process guide for step-by-step instructions. The second portion of this guide will help to answer some common questions using PeopleSoft screens that will come up day to day.

While an end user will have access to various admissions pages, the admissions pages addressed in this guide are those that easily identify and summarize an applicant's admissions status and information required for admission to the University (such as test scores or institutions attended).

Please note that this Business Process Guide may reference pages or rows of information that you may not have security to see.

### **Prerequisites and Assumptions**

#### **INFORMATION, PREREQUISITES AND ASSUMPTIONS**

Security to pages

Completion of pre-navigational tutorial

CSU SA Baseline is often called "The Staging Table". The Staging Table is the location to which all Mentor application data are loaded and reviewed before bringing into PeopleSoft. It is on the Staging Tables and not in imaging that one will be able to see the application submitted by the applicant via mentor.

#### **MATERIALS NEEDED**

Must have enough information to find the correct applicant

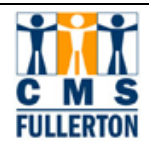

## **1.0 The Admissions Inquiry Search Page**

This step shows you how to search for an individual using the CSU Admission Inquiry Search page. This CSU Admission Inquiry page allows you to see the overall status of an applicant including: education data (transcripts), test scores, residency statuses, and checklist statuses (to-do items).

Note that the CSU Admissions Inquiry page displays only one application at a time. Remember to check to see if the individual has two or more applications in PeopleSoft and if so, review the search results to make sure you are viewing the correct application. The Application Nbr is an identifier for each application and the applicant has received this number and has been asked to retain it for informational purposes.

#### **Navigation: Main Menu > CSU SA Baseline > CSU Admissions > Admissions Inquiry > Inquire > Admissions Inquiry**

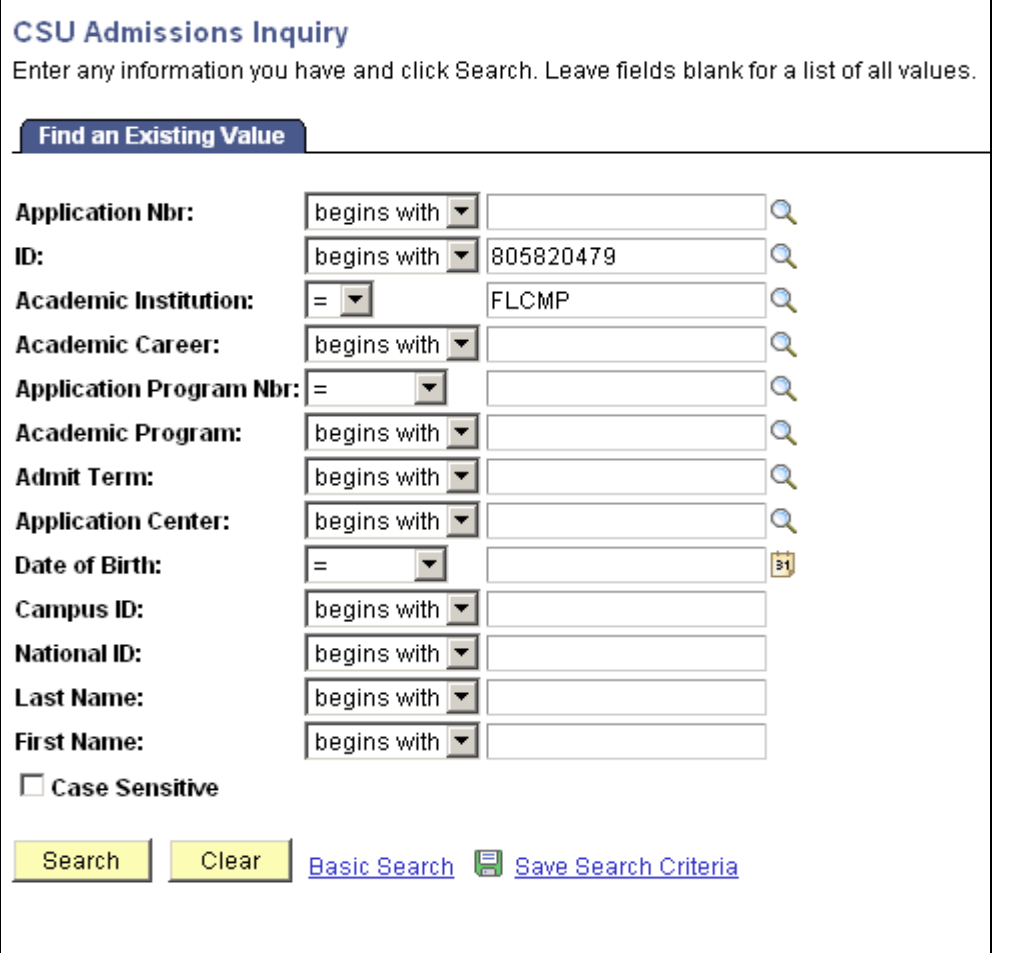

**Step 1** A search dialogue box titled "CSU Admissions Inquiry" will appear. Enter the EmplID in the ID field. If the ID of the individual is not known, you may use this box to search for the applicant record using the individual's name, career of their application, or National ID (social security number). When finished, press  $\sqrt{\frac{Search}{n}}$  or press the enter key. If you do not find the person and you have security, perform search/match to make certain that the person exists in the database.

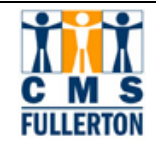

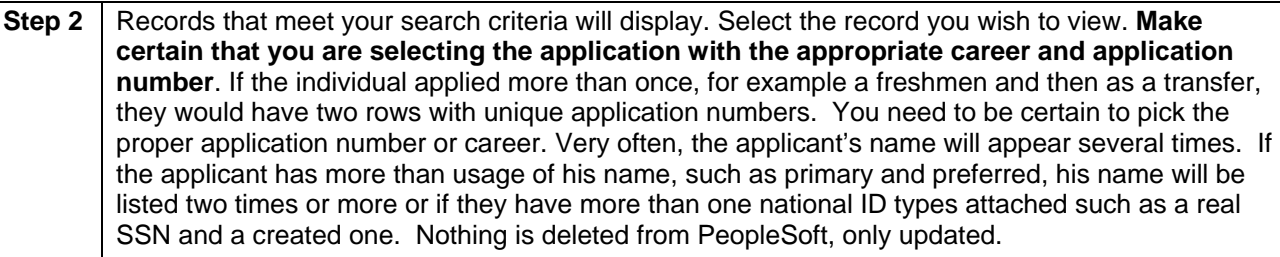

#### **Search Results**

Only the first 300 results can be displayed. Enter more information above and search again to reduce the number of search results.

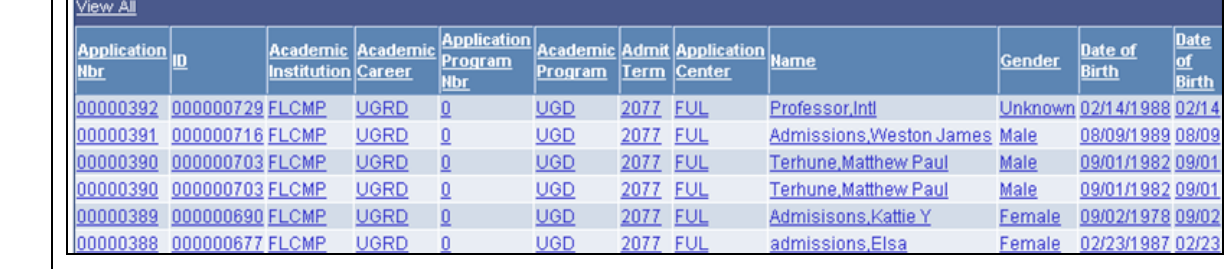

**Step 3** The Inquiry page opens. This page is "view only" and displays by application an individual's bio/demo data, application data, most recent education row for each educational institution, and all checklists and test scores.

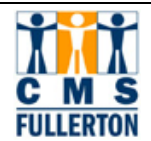

## **2.0 The Admission's Inquiry Page**

#### **Navigation: Home > CSU SA Baseline > CSU Admissions > Admissions Inquiry> Inquire > CSU Admissions Inquiry**

This page has a lot of information and data on it. The tabs at the top of the page will take you to the specific summary pages. These pages provide information to assist the applicant. The Admission Summary page contains Bio/Demo information, admission status, ERS data including test information and educational information. The Test Summary page gives you information on the applicant's test results.

The Admissions Summary page presents the information about an applicant's record in blocks by type. This guide will walk you through each block.

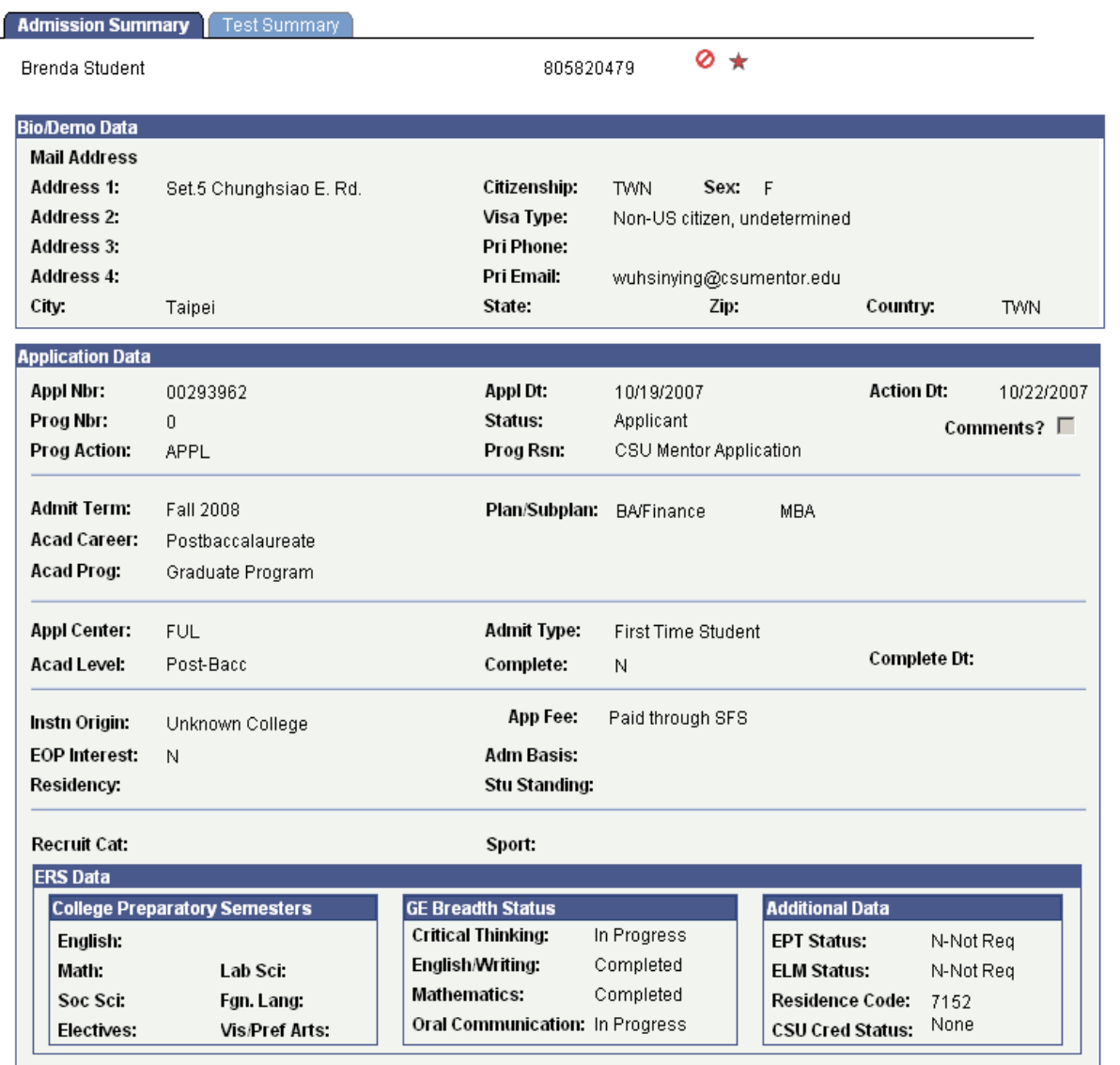

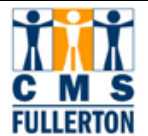

## **2.1 Name, EmplID and Service Indicators**

Verify that this is the record you want to review by glancing at the name and EmplId at the top of the page. Also, this is where you can view positive and negative service indicators. A Negative Service Indicator is a hold placed on an individual that indicates the individual needs to meet a requirement of some kind. This service indicator is cleared when the conditions are met. A Positive Service Indicator can indicate the individual is qualified for some special service from the University or will indicate some specific action is being done to the record.

Navigating through the PeopleSoft pages, the Negative and Positive Service Indicators icons

 $\bullet \star$  can be seen on each page until the hold is released.

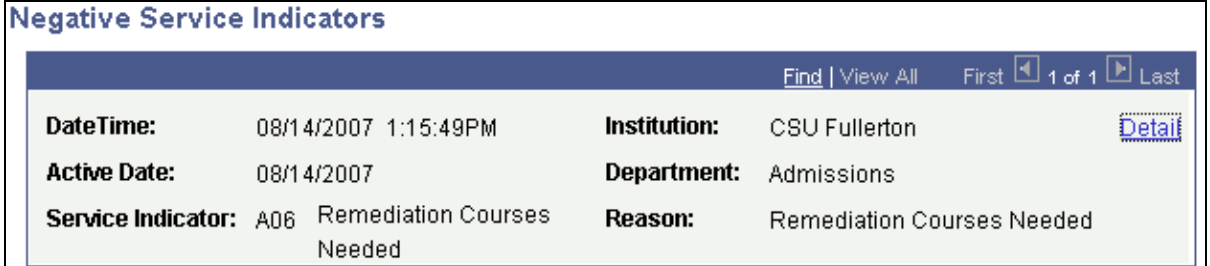

#### **Field Definitions**

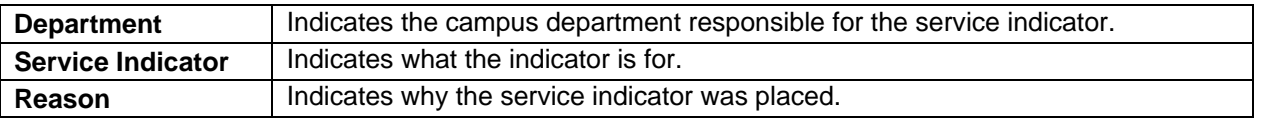

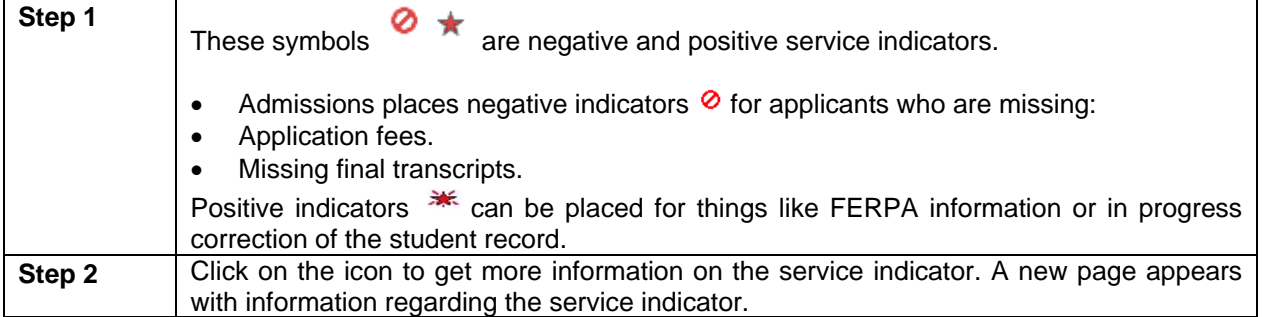

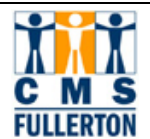

## **2.2 Bio/Demo Data**

This is the current contact information. If it is not correct, the applicant can change it in Self Service. This also lists his citizenship status and the visa he holds.

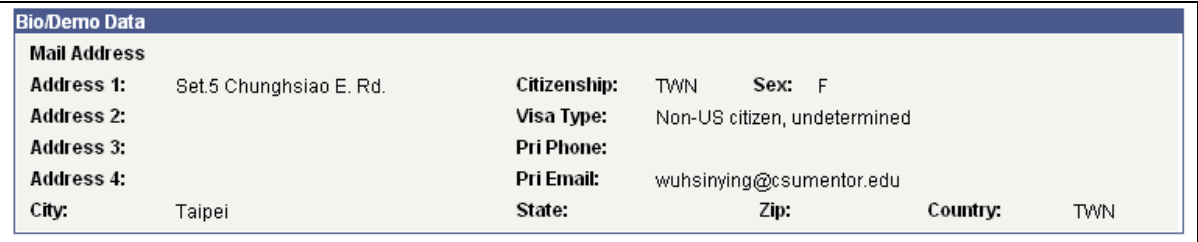

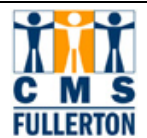

### **2.3 Application Data Block**

Under Application Data, PeopleSoft begins to utilize different elements like Appl Number and Appl Date, Prog Action (Program Action) and Prog Rsn (Program Reason) to communicate the status of the applicant.

#### Undergraduate Career:

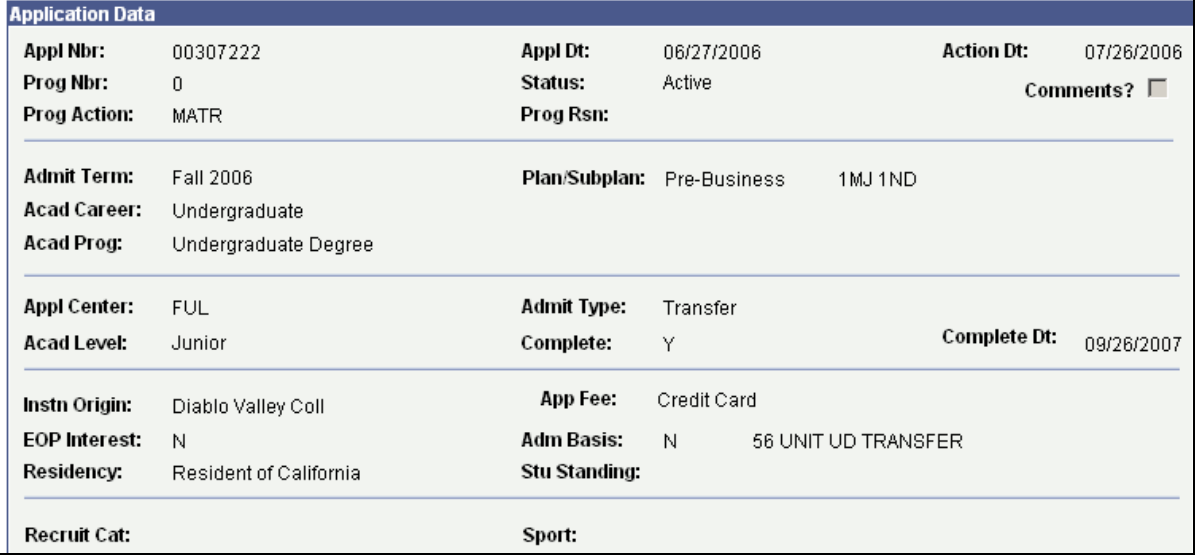

#### Postbaccalaureate Career:

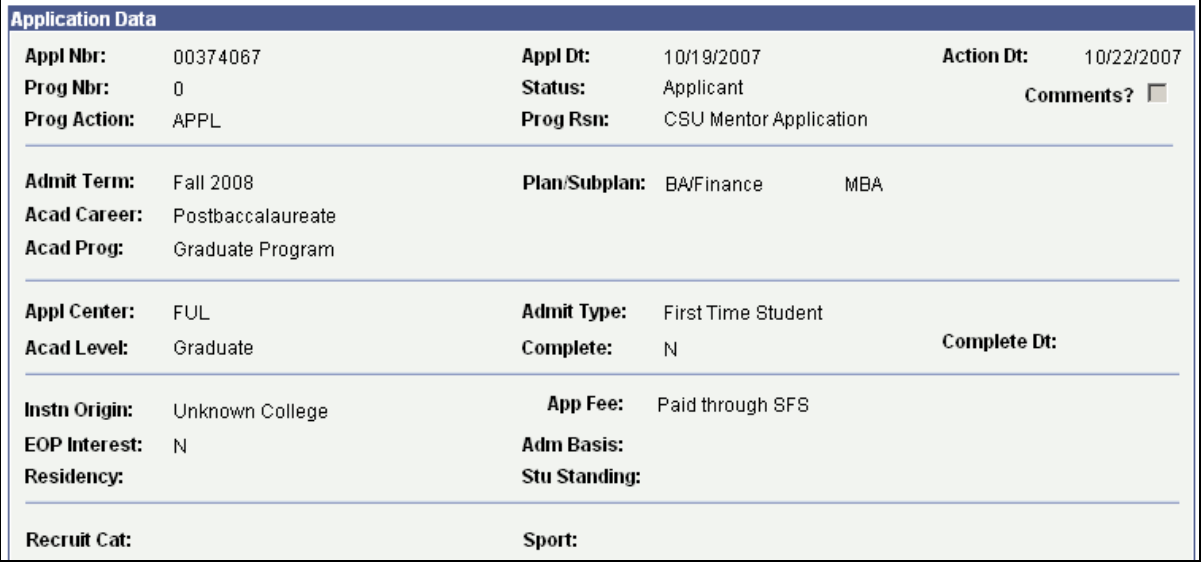

The **Appl Nbr** is an identifier and staff will need to know it so as to retrieve the correct application. This information will be sent to the applicant as it is one of the identifiers of his application. Some applicants will submit multiple applications to the office across many terms. In most cases, it will be important to view the one from the most recent term. The **Program Action** indicates where the application is in the process. In the undergraduate example, the Prog Action is MATR which

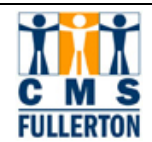

indicates she has been admitted and approved to register. In the postbaccalaureate example, the application has only been received as indicated by the Action and Reason. **Prog Action** = APPL (Applicant); **Prog Rsn** = CSU Mentor Application. The **Prog Rsn** could be Manually Entered Application for paper applications or others that are hand-entered. This is good information as it tells you where you will be able to view the application itself. If you have security to the Staging Table, you will be able to view the Mentor applications. Manually entered ones will be viewable in FileNet. The Program Reason can also indicate a person has applied for a dual objective of a master's degree and a credential or a master's degree and certificate or a certificate and a credential.

**Admit term** shows the term which this particular application represents. **Acad Career** and **Acad Prog** are the level of the degree program and the level of career.The **Plan/Subplan** is the student's major. Additionally as students may have double majors etc., the system will list the numbers of majors and degrees that the student is pursuing. "Pre majors" such as the prebusiness in the undergraduate example will not have the degree type indicated in the coding. Other plan codes will have the degree included in the coding (e.g., 1MJ 1BA)

The **Appl Center** will always be FUL**. Acad Level** is class level. **Admit Type** describes the type of student (First-time at this degree level, Transfer, or Returning to CSUF after previous attendance). The **Complete** field indicates whether the admission file is ready for evaluation or, for a matriculated applicant, that all final documents are here.

The next portion contains the **Instn Origin** or the Institution of Origin. This listed school is the school where the applicants has earned the most units to date or where they received their bachelor's degree. So, it may not be the most recent school he has attended. **App Fee** indicates how the application fee was paid. In the examples, one fee was paid by credit card and the other through Student Financial Services. This page also shows the student's initial **Residency**. Please note that depending on the time of year that you are viewing the information, residency can be changed as more information is received by the department. This only indicates their residency in the state of California and should not be used to determine their fees or tuition. The **Adm Basis** and **Stu Standing** fields will remain blank until the person is matriculated or able to register.

The **EOP Interest** code on this page is not necessarily accurate and should be ignored. The **Recruit Cat** and **Sport** should also be ignored.

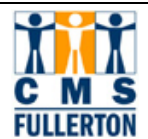

## **2.4 ERS DATA Block**

The next portion of the page will display **College Preparatory Semesters** as well as the **GE Breadth Status** and **Additional Data** for applicants. The **College Prep Semesters** list the number of selfreported semesters of College Prep coursework taken at the high school level for first time freshmen or lower division transfers. The **GE Breadth Status** (commonly called the Golden 4) information will also be displayed if the grades have been entered on the application. If the field is blank in this section, it could be that the student did not complete an appropriate GE course to fulfill the area or that we need to do further research on the course before entering data into a particular GE area or the applicant did not self-report the information. These courses must be completed with a grade of C or better. In progress indicates the applicant has reported that he is has not yet completed the course.

The **Additional Data** section will display **EPT/ ELM Status**, the County, State, or Country of **Residence Code** and the **Credential Status** of an applicant, if there is one. The Credential Status will also display on Self Service with the numeric value of the code.

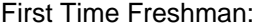

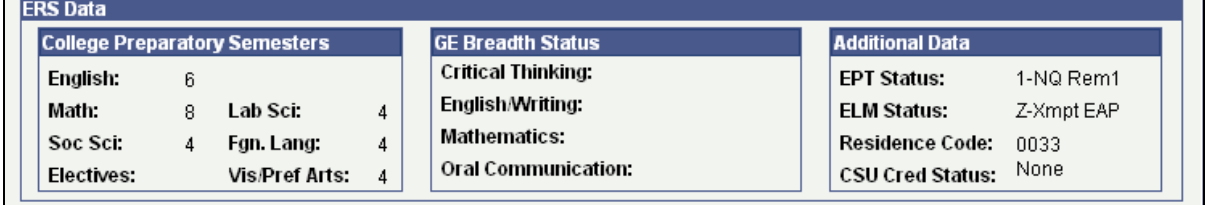

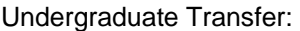

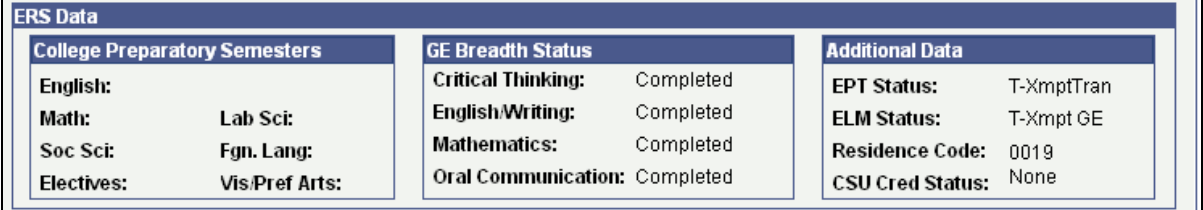

#### Post Baccalaureate:

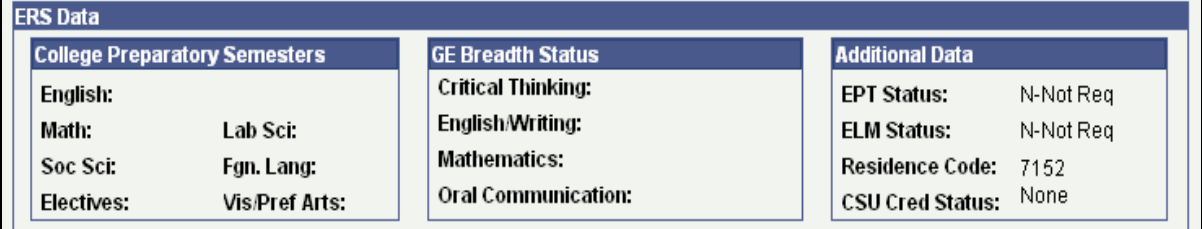

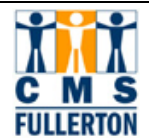

### **2.5 Education Data Block**

The education data depicted on this summary page is quite helpful as it shows the undergraduate student's self-reported gpa as the **Calculated GPA** as well as the external orgs the applicant has attended. One caution, if an applicant has gone to institutions for which we do not have an OrgID, no more than one unknown institution will be listed.

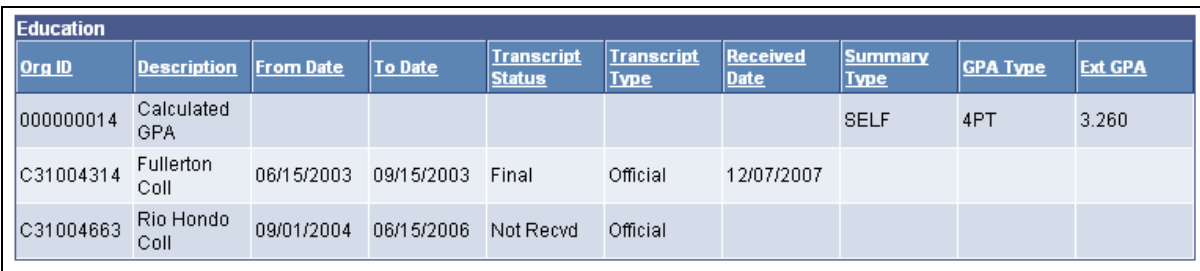

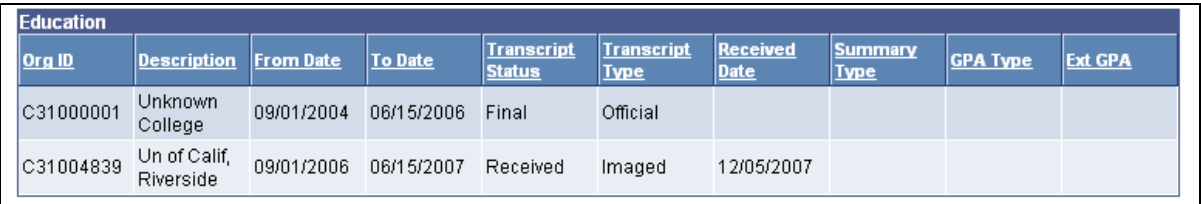

Note the **Transcript Status** column of information included in the middle of the block. If the transcript is required the Status will be Not Recvd. If it has been received and imaged but not yet receipted the Status will be Received and the date the document was imaged will be in the **Received Date** If it has been received and receipted, the Transcript Status field will be updated to reflect what type of transcript was received and the **Received Date** will reflect the date we reviewed it for its completeness. The possible **Transcript Status** values are Not Recvd, Received, Incomplete, Partial, and Final. Partial and Final will allow a file to complete. The other values will keep the file from completing.

If you have the correct level of security you can click on the **Education link and you will be taken to** screens that tell the receipt history by each individual school. To return to the Applicant Inquiry page

from the Education page, click **Cancel** 

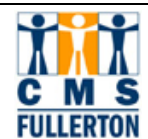

## **3.0 Test Summary Tab**

The other tab for viewing purposes is the **Test Summary** tab. This screen provides the viewer with information on the test scores that are in the system for applicants. We accept SAT and ACT test scores that are self-reported by the student on the application, sent from the Educational Testing Service by tape or hard-copy reports submitted by the applicant. SAT I and ACT exams should be completed by no later than December of senior year of high school for first-time freshman applicants. GMAT scores are loaded from the Educational Testing Service Tape. TOEFL and IELTS scores are entered manually from submitted paper documents from the applicant or from the Educational Testing Service.

Note the information in the dark blue field above the scores. If there are more than 5 scores, you will need to select **View All** to see the rest of the scores.

The scores are sorted alphabetically, first by the **Test ID** then by the **Description**. If the applicant has taken the same type of exam more than once, the scores for different test dates will be intermingled by the **Description**. These scores are also not in the order of the score report.

Included in the **Test ID** is the ELINDEX or the Eligibility Index for First-Time Freshman applicants if they also have self reported a gpa and have taken either the SAT or ACT. This index is one of the determinants of an applicant's admission.

The **Data Srce** denotes how the scores were received **Acad Level** will always be Unknown. The **Dt Loaded** is the date the scores were input into the system.

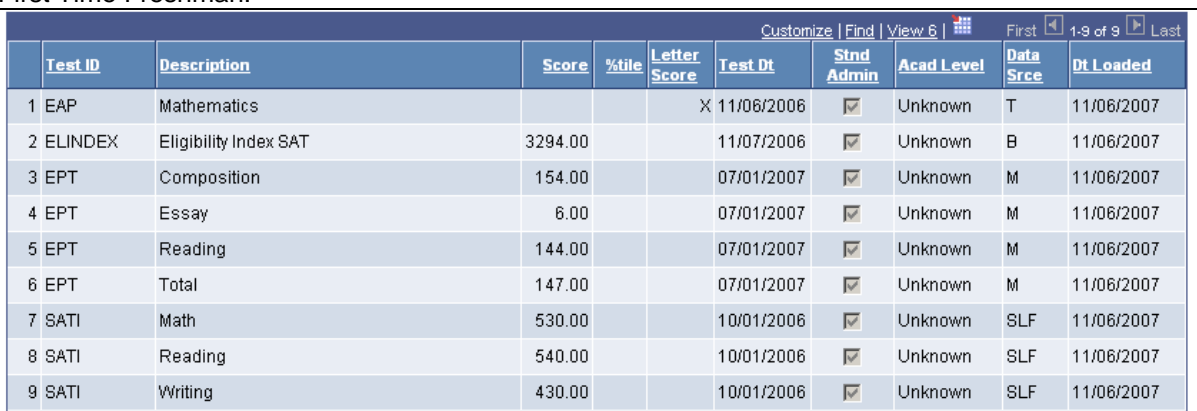

First Time Freshman:

Postbaccalaureate International Applicant:

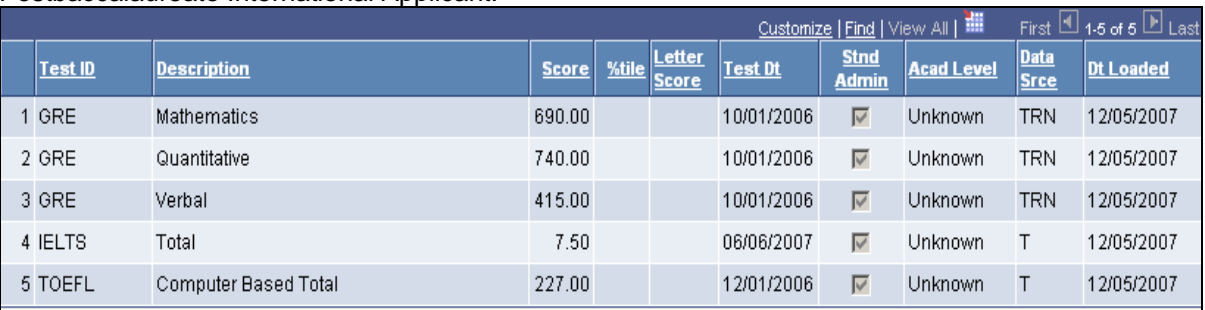

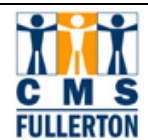

## **4.0 Student Center Information**

#### **Navigation: Main Menu > Campus Community > Student Service Ctr (Student)**

This screen is your view of what the student sees on their **Self Service Page** which informs students of their check list items, service indicators (holds), class lists, and other vital student information. Access this page with the EmplID of the applicant using the **Student Service Center Search Page**. The **Student Service Center Search Page** allows you to enter the information that you have:

### **4.1 Student Service Center Search Page**

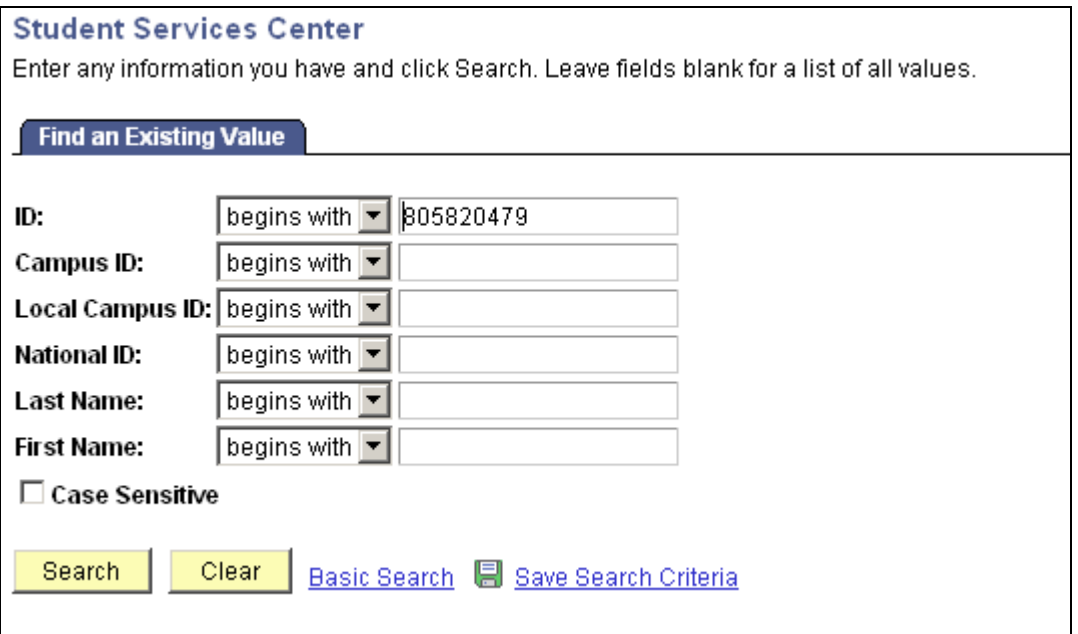

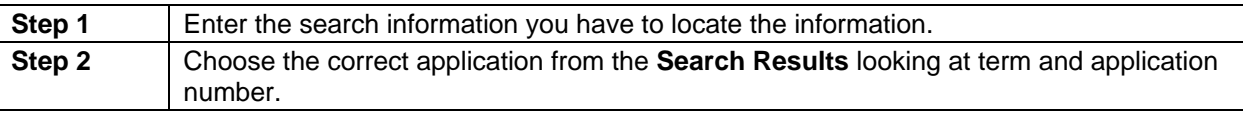

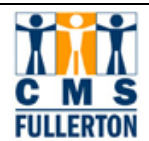

### **4.2 Student Center Main Page**

The two areas to look for applicant information on this page are the **To Do List** in the right sidebar and the **Admissions** block near the bottom.

More specific Information about the status of an application is found by following the links from the **Admissions** block of information on this main page. Click on the **Application Status** Link to go to the **Application Status** page. The **To Do List** information can be accessed either from the link in the sidebar or from the Application Status Page.

The other blocks of information on this page may not be available for you to view if you do not have security.

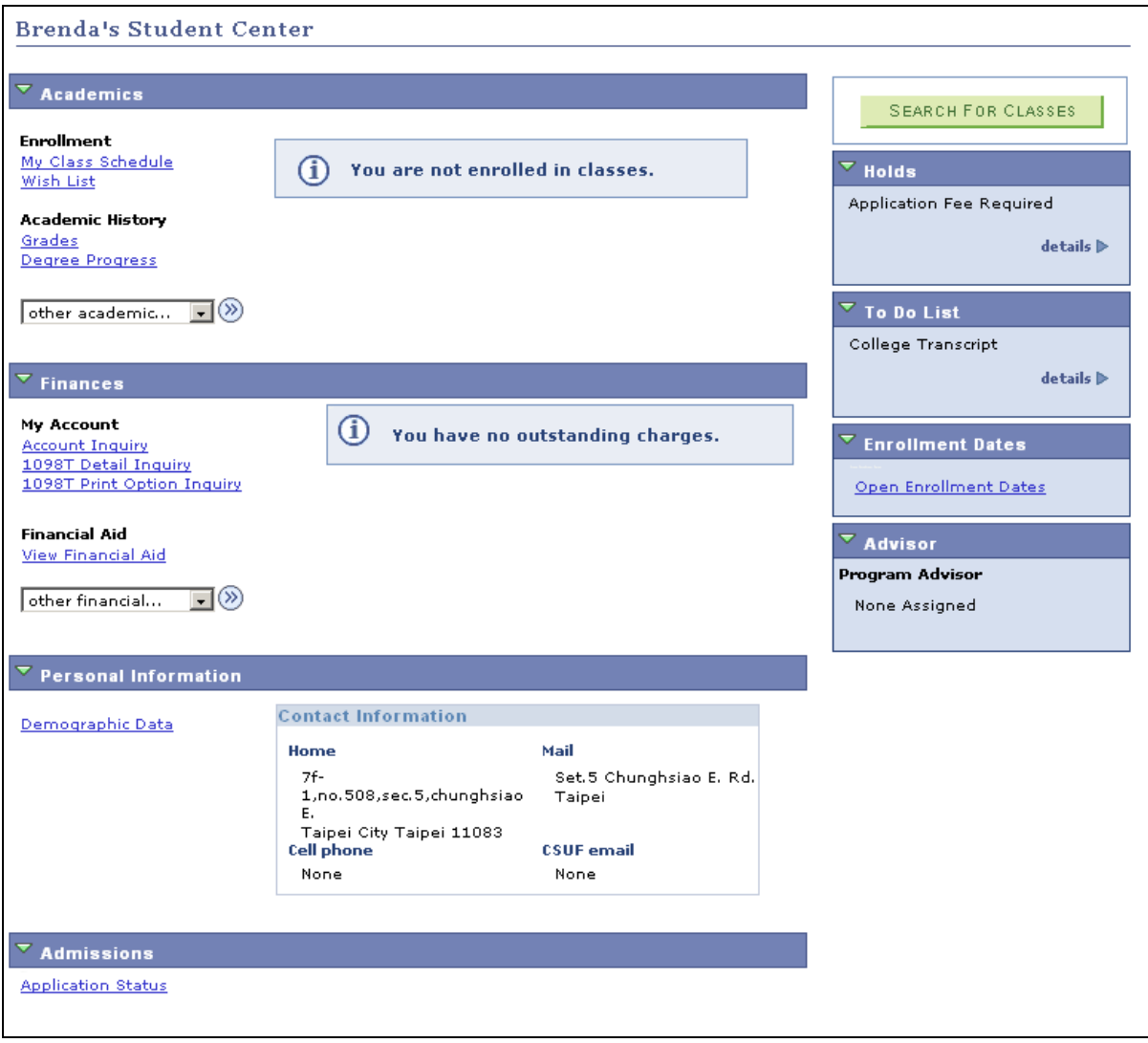

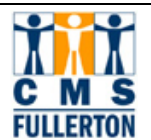

### **4.3 Application Status Page**

Here you will find the **Application Date** which is the date the application was entered into PeopleSoft, the **Application Nbr** associated with this application and the **Admit Term** for which they applied. Also included, in a more user friendly format than elsewhere, is the **Academic Plan** and its associated **Degree** as well as links to other pages. The Admission Office contact information is at the bottom of this page. Click on the **View Detailed Information for This Application** link to see the **Admission Status Detail** page. See Section 4.4. Click on the **View All To Do Items** link to see the documents needed to complete the applicant's file. See Section 4.5.

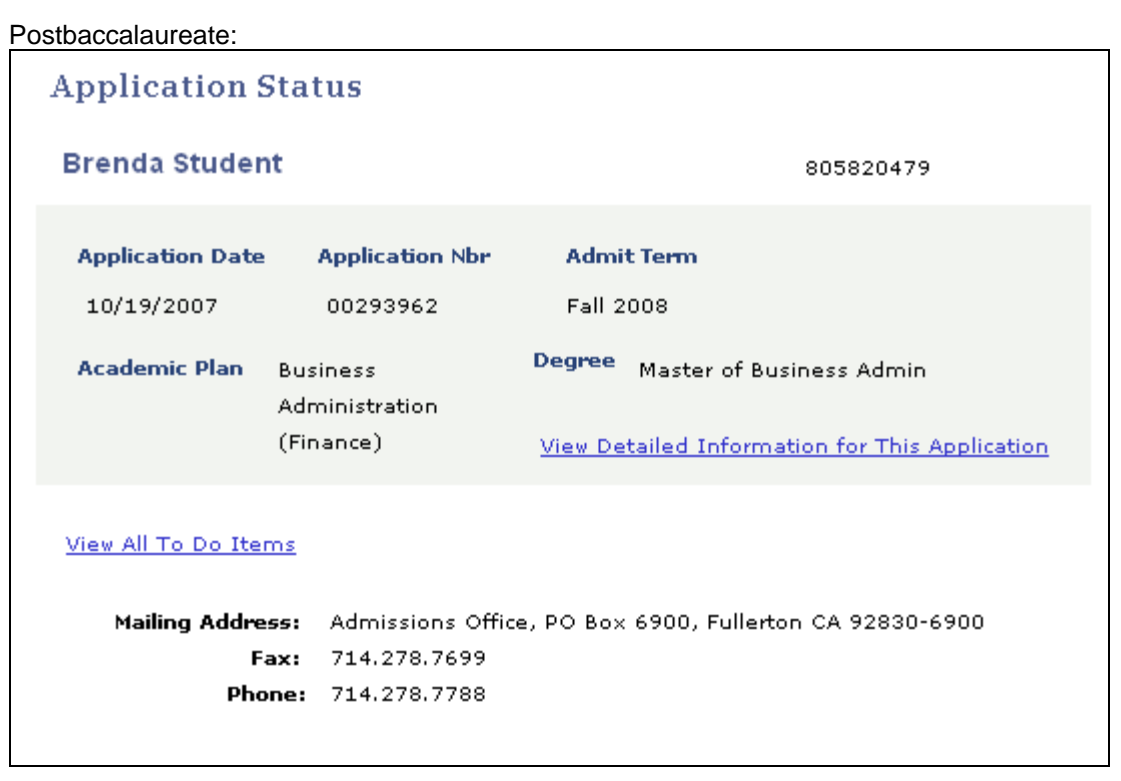

#### Undergraduate:

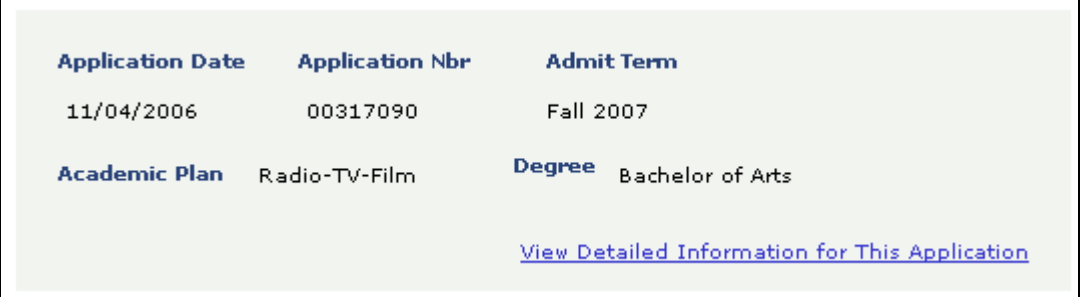

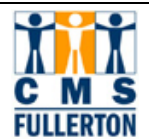

### **4.4 Application Status Detail Page**

The **Application Status Detail** page includes more specific information about the application including **Academic Level**, the **Admit Term**, the **Plan** and **Degree**, the **Residency** status (not to be used for fees or tuition), the numeric **Credential Code**, the status of the placement exams (**ELM** and **EPT**) and the name of the **Certificate** they are pursuing. Below this box of information is the applicant's admission status and any information about that status. This postbaccalaureate example shows an applicant whose file is still incomplete.

The box below the Application Status block states any placement test information pertaining to this application. The links to the Test Information pages are on all Detail pages whether the applicant needs the tests or not. The **Comments** box are the conditions for admission or the reasons for denial.

The three examples below illustrate the messages seen in the three boxes on the bottom of the page, including the Application Status, the need for the ELM and/or EPT, and any comments associated with the Admission or Denial of the applicant.

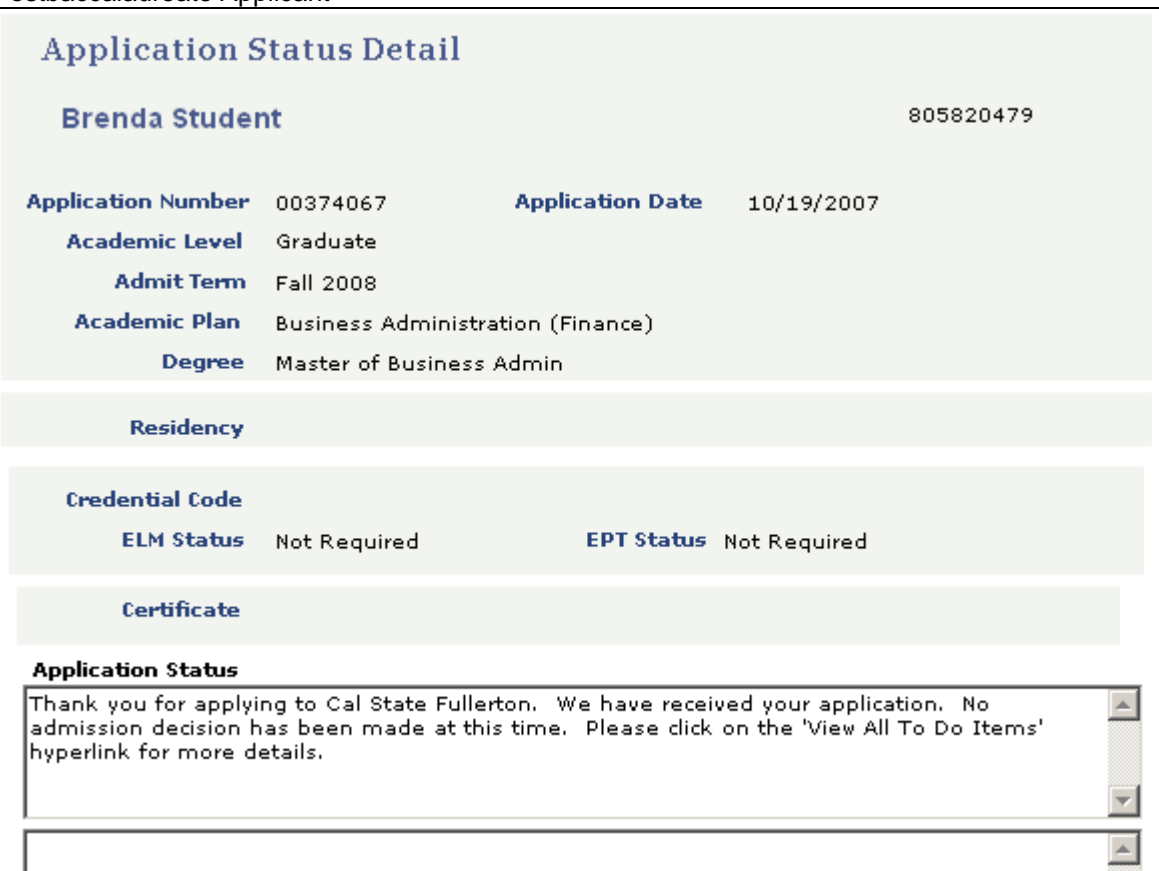

Postbaccalaureate Applicant

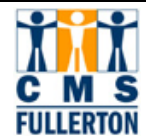

### Undergraduate, First Time Freshman Admitted with Conditions

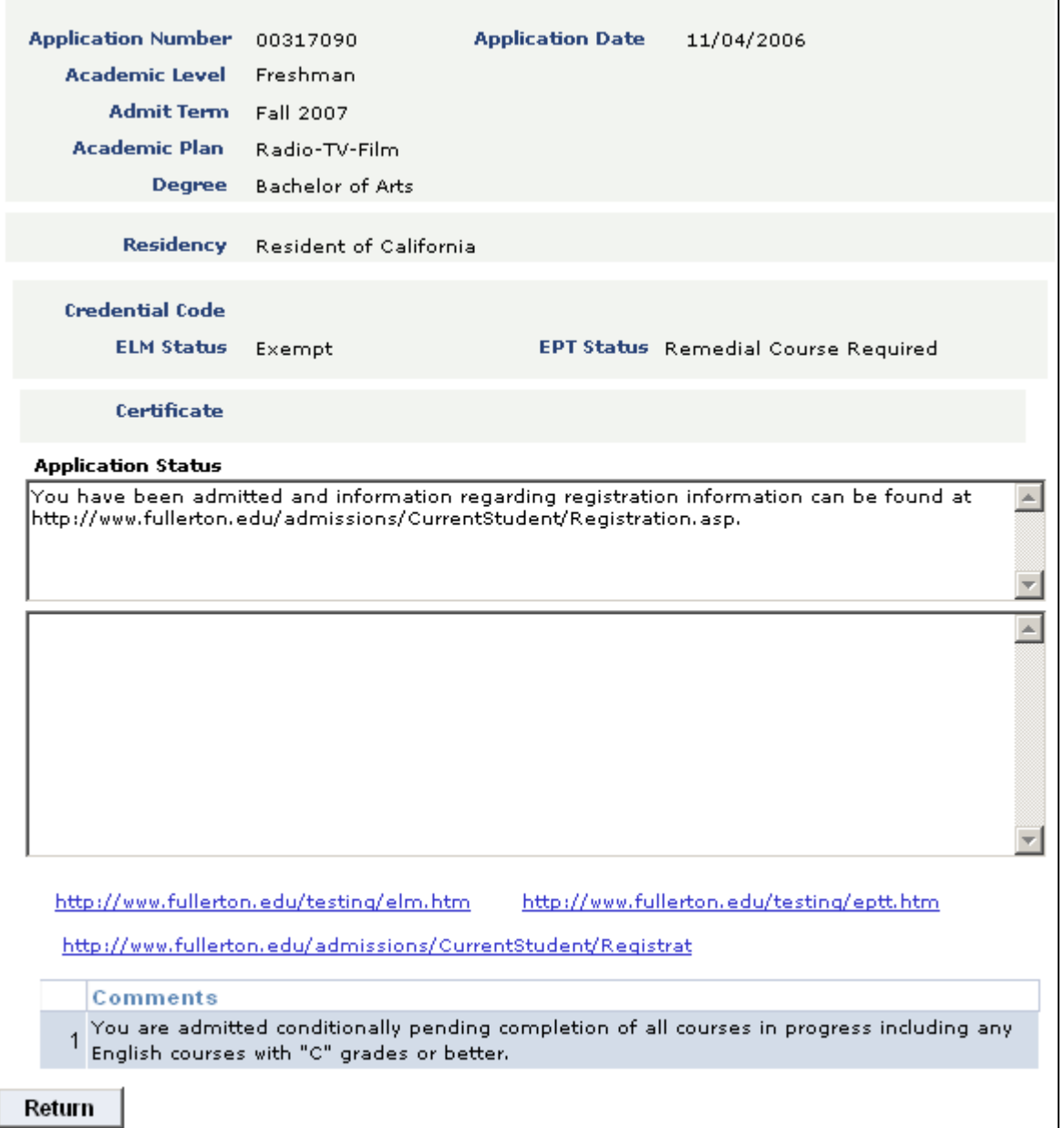

 $\overline{\phantom{a}}$ 

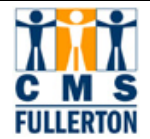

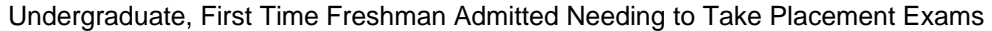

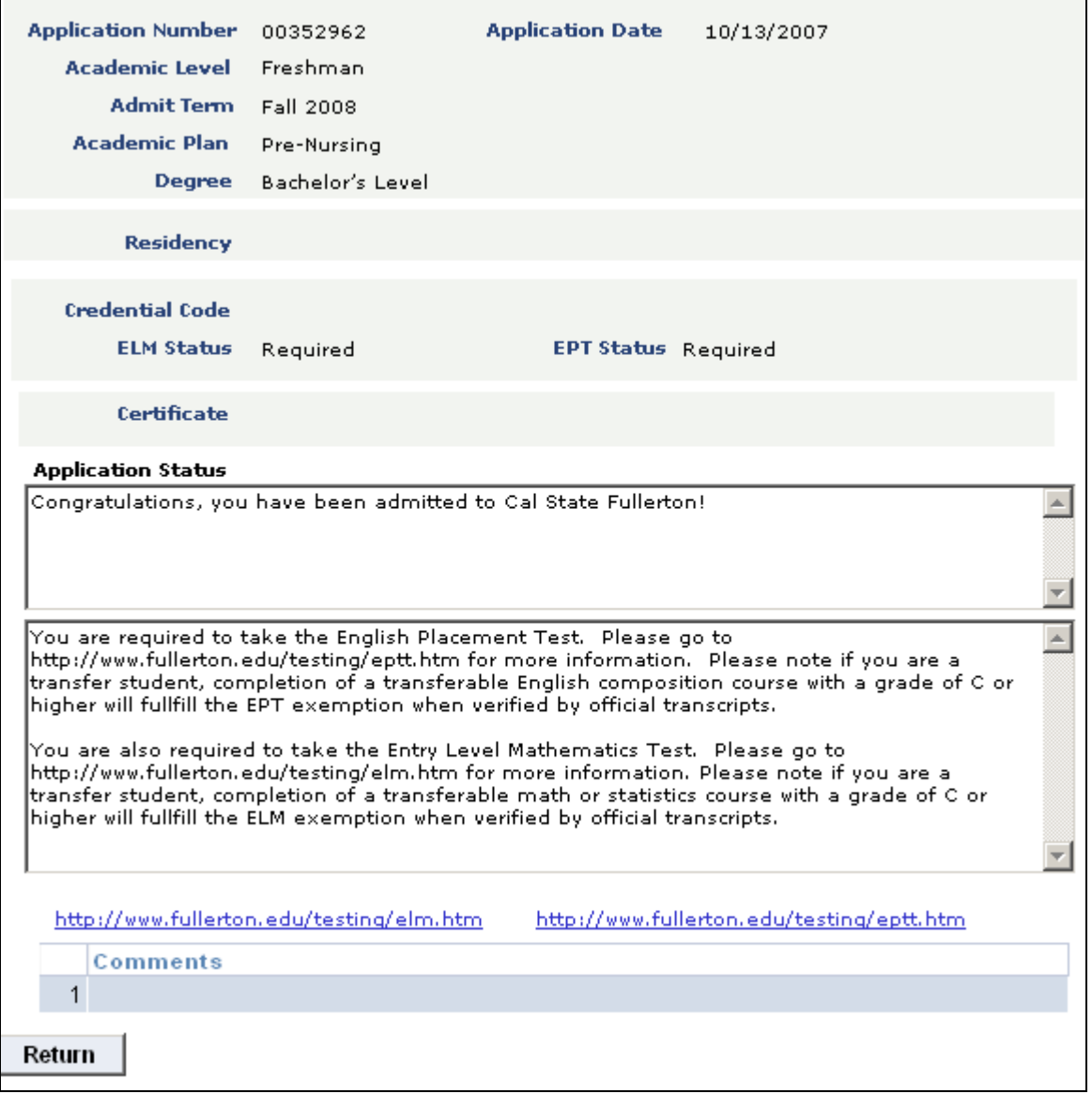

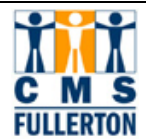

## **4.5 To Do List Page**

Listed here are the items the Admissions Office needs to complete a file for the initial admission evaluation or for verification of the admission decision. Most of the items required by the Admissions Office will not have due dates. If you click on the item itself, the **To Do Item Detail** page opens and gives specific information about the item, including what it is, when it is needed, and where to submit it. For required transcripts, it will state the name of the school in small print right below the **Transcript** title.

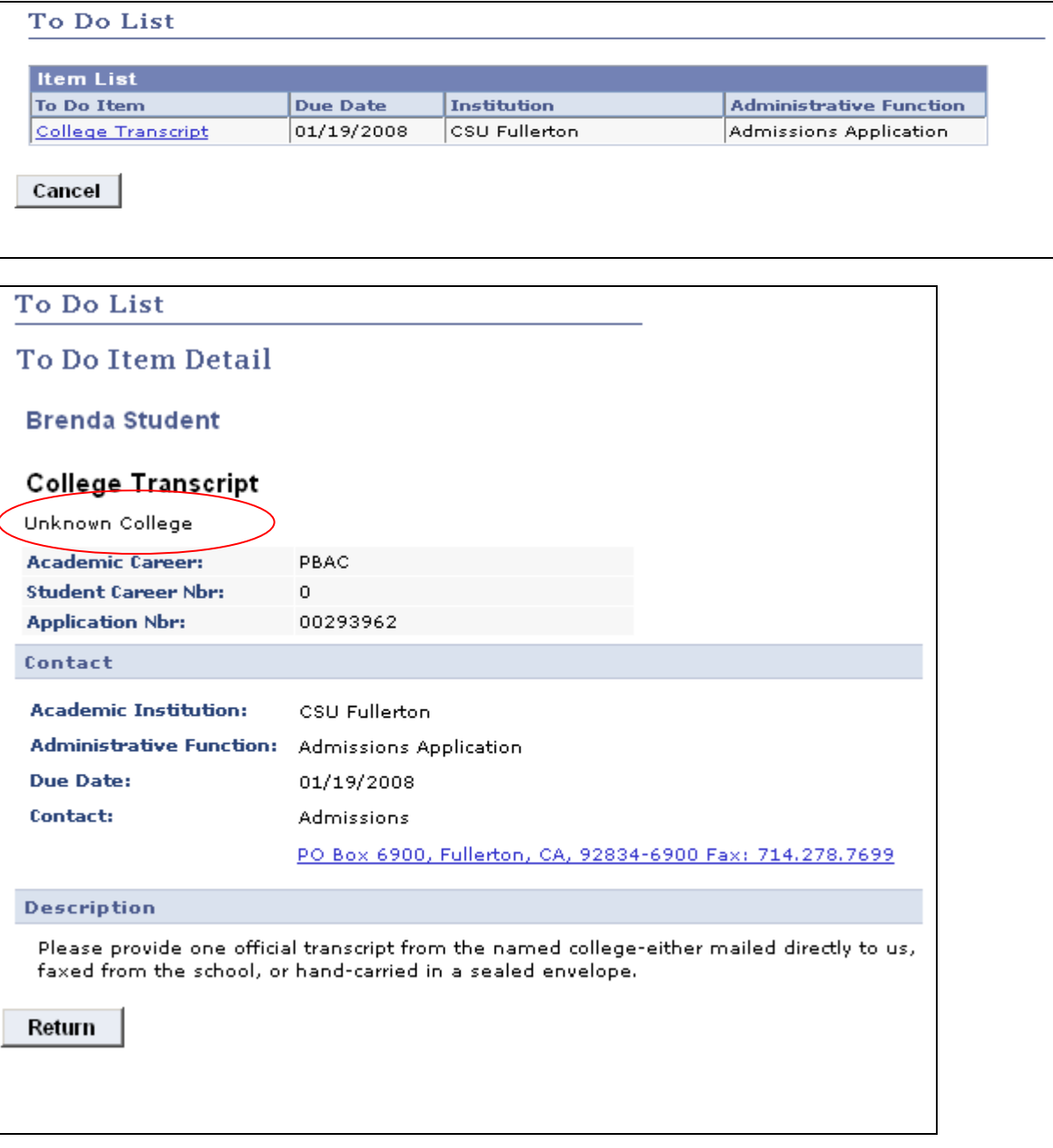

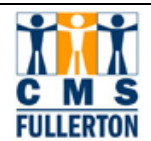

## **5.0 Loaded Graduate Application and the Part B**

**Navigation: Home > CSU SA Baseline > CSU Admissions > Mentor – U.S. Applications > Use > Loaded Graduate Apps.** 

**Navigation: Home > CSU SA Baseline > CSU Admissions > Mentor – Int'l Applications > Use > Int'l Loaded Graduate Apps.** 

**Note:** You cannot use the EmplID to access this page. You must know the **Application Number**, SSN, or the last name.

The graduate application includes a supplementary portion (Part B) with details that graduate departments may desire. The bio/dem information is on the top half of the application and the additional graduate level details begin with question 13. These details include credential information, test data, faculty references, and honors. The **Statement of Purpose** which the student submits with the application is on a separate navigation. See Section 5.2.

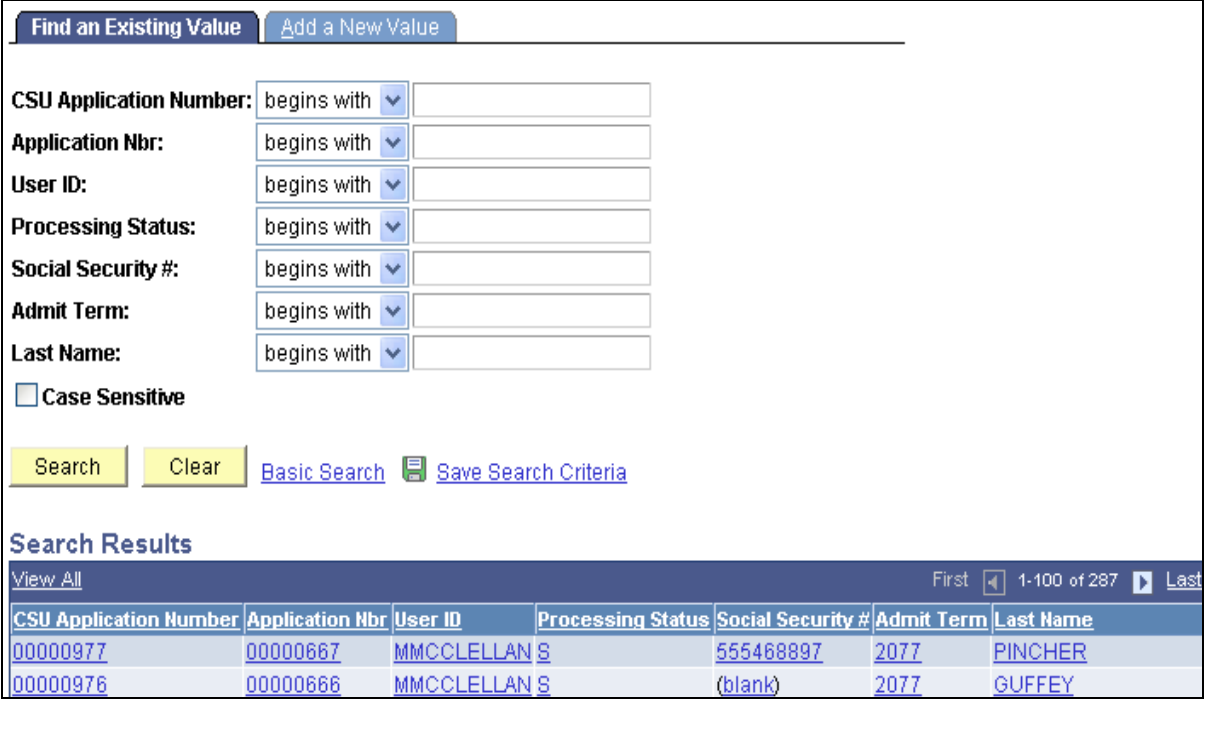

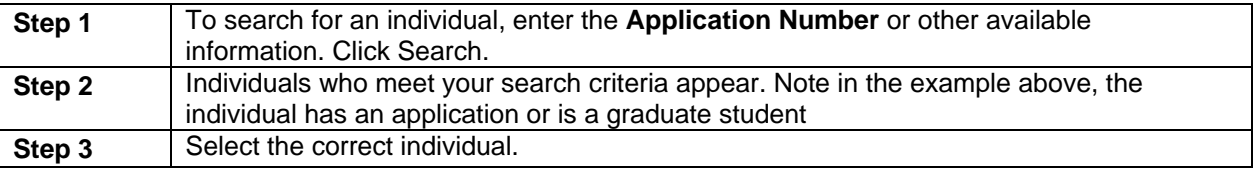

### **5.1 Part B - CSU Graduate Application**

The supplemental Part B of the application begins with item 13. The Bio/Dem information, academic plan and are included in the earlier items. There will not be a printed copy of the part B which includes both the information from the top half of the application and this supplemental portion.

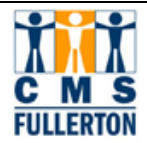

#### **Admissions Applicant Inquiry**

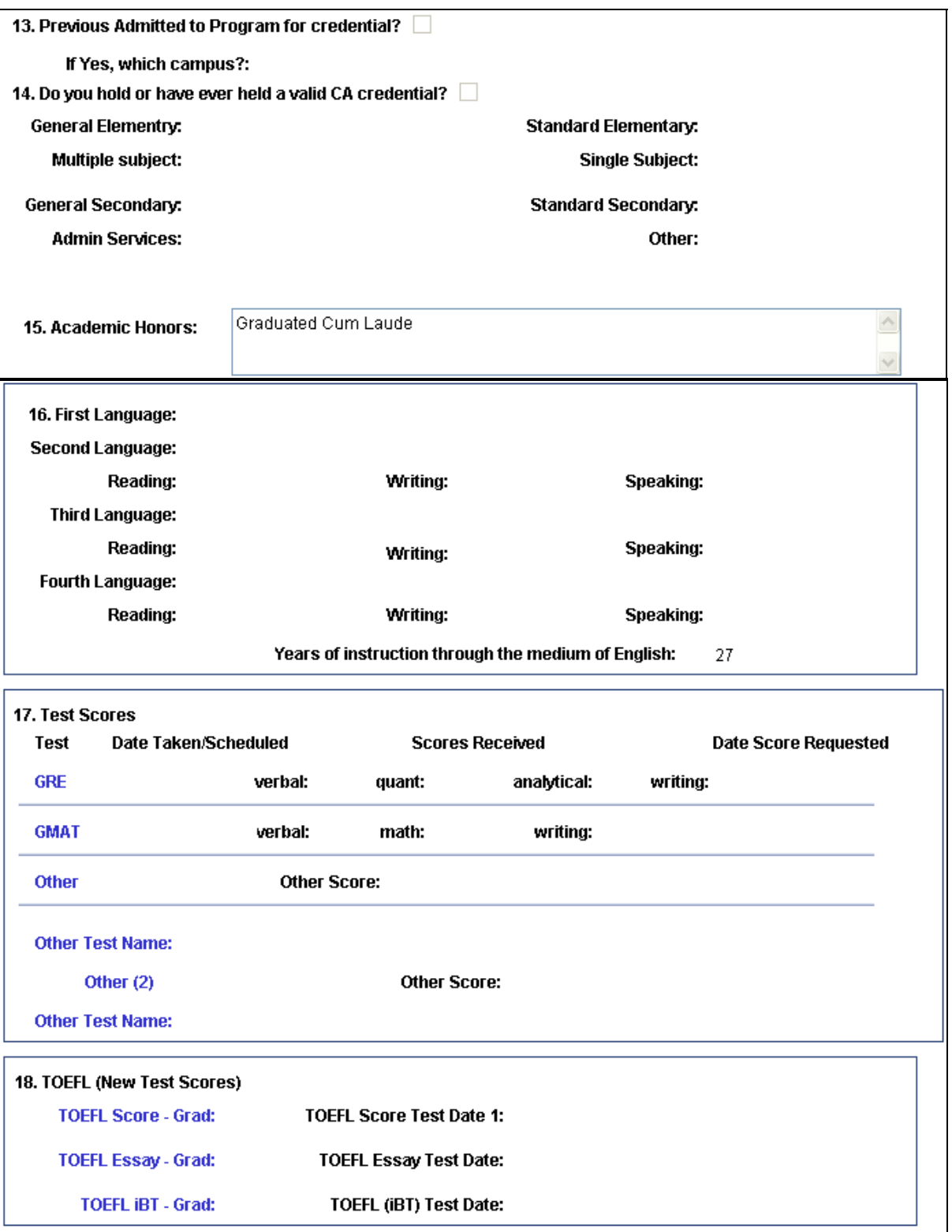

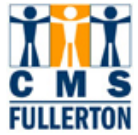

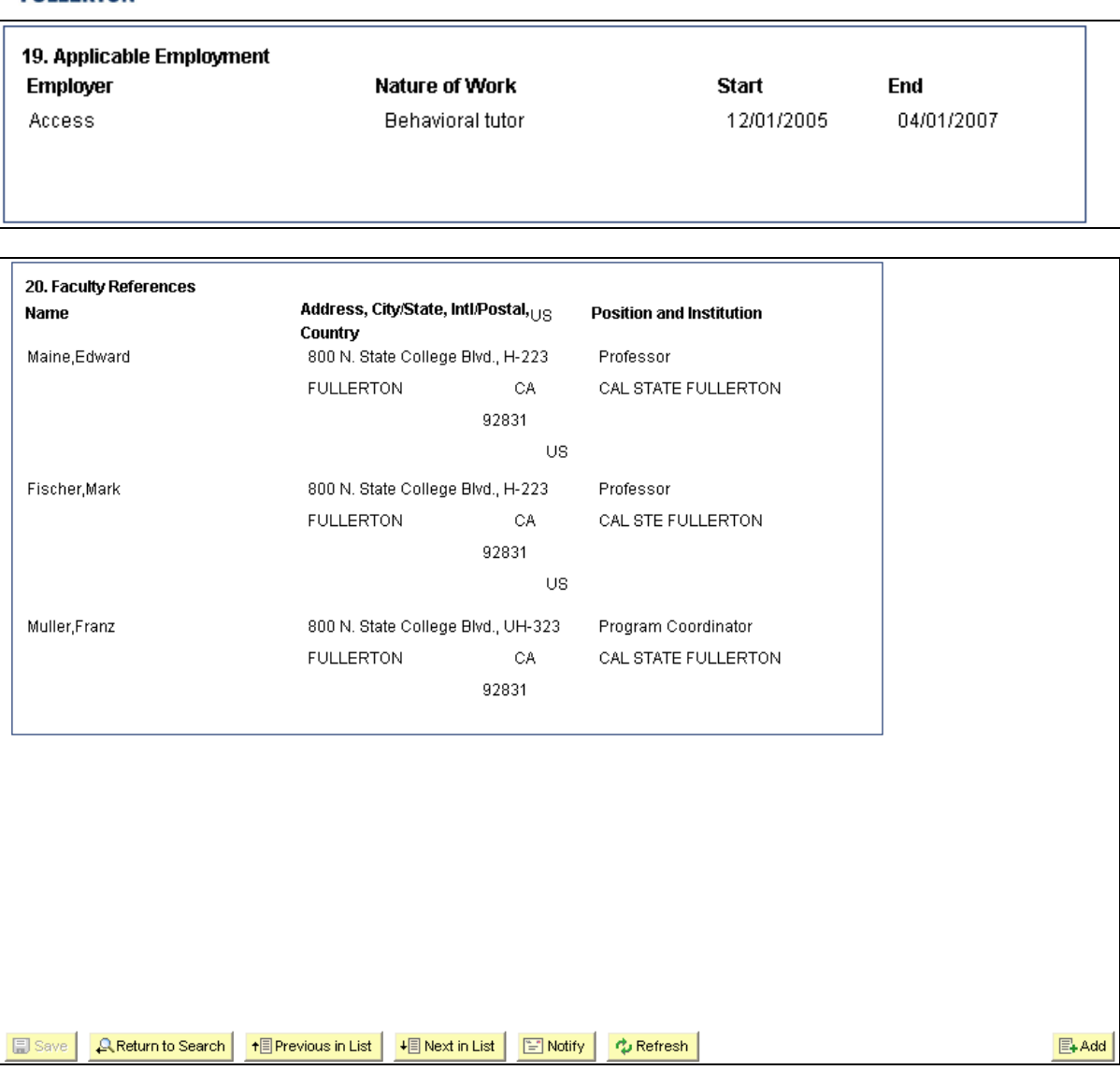

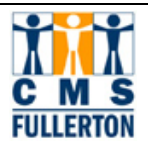

### **5.2 Statement of Purpose Inquiry**

Access to the International and/or Graduate Statement of Purpose (SOP) is available to graduate departments. There will no longer be a printed copy sent to departments from the Admissions Office.

**Navigation: Main Menu > CSU SA Baseline > CSU Admissions > Admissions Inquiry > CSU Graduate SOP Inquiry** 

**Main Menu: CSU SA Baseline > CSU Admissions > Admissions Inquiry > CSU International Graduate SOP Inquiry** 

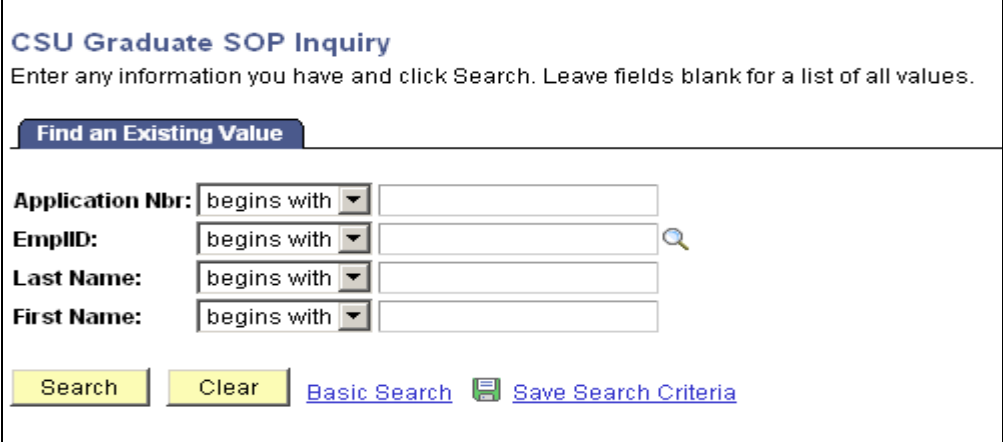

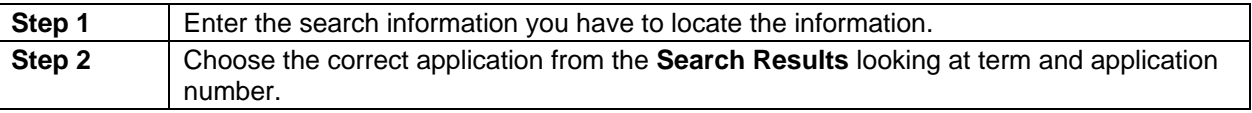

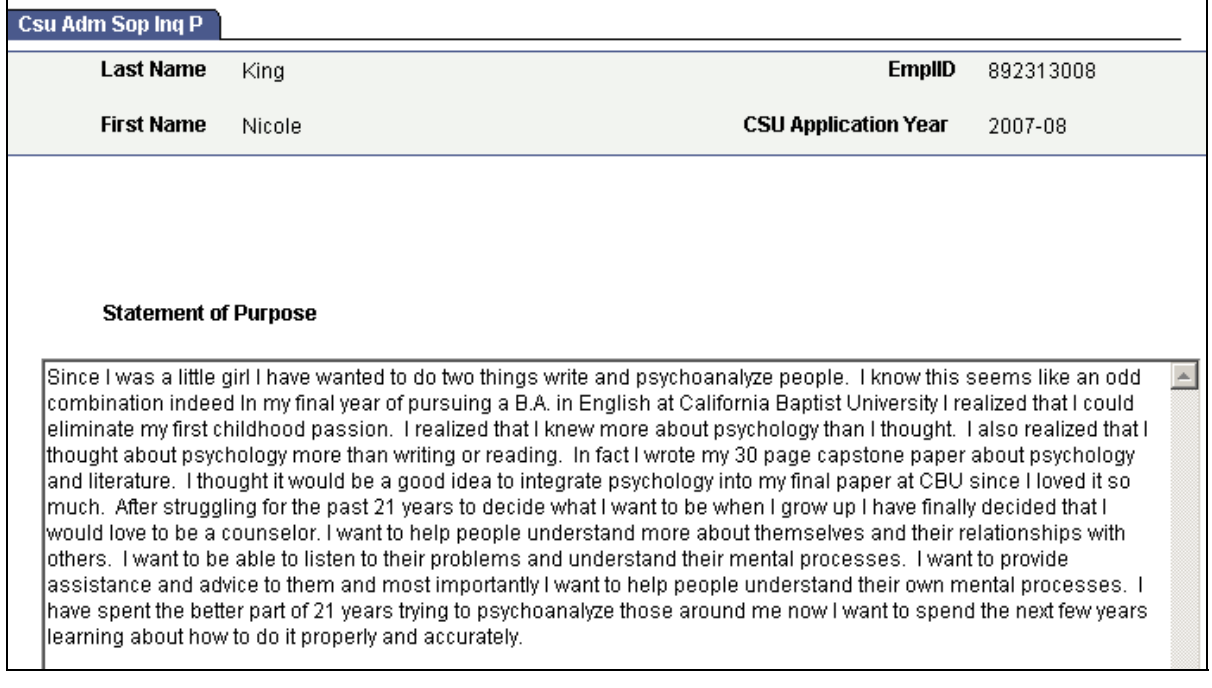